andie@ittraininghub.co.uk | 07974 393502

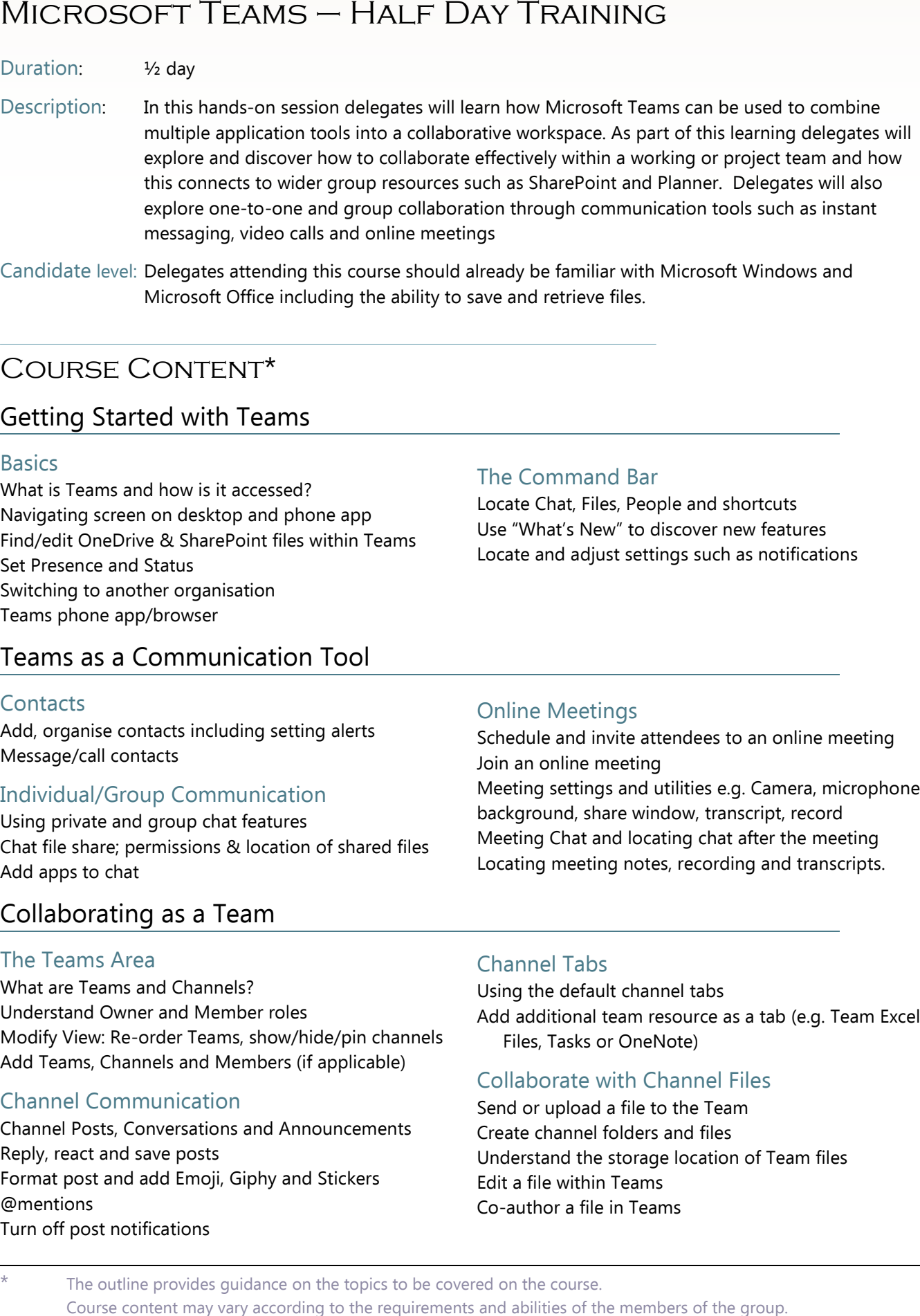

Candidate level: Delegates attending this course should already be familiar with Microsoft Windows and Microsoft Office including the ability to save and retrieve files.

# Getting Started with Teams

#### **Basics**

What is Teams and how is it accessed? Navigating screen on desktop and phone app Find/edit OneDrive & SharePoint files within Teams Set Presence and Status Switching to another organisation Teams phone app/browser

# Teams as a Communication Tool

## **Contacts**

Add, organise contacts including setting alerts Message/call contacts

## Individual/Group Communication

Using private and group chat features Chat file share; permissions & location of shared files Add apps to chat

# Collaborating as a Team

## The Teams Area

What are Teams and Channels? Understand Owner and Member roles Modify View: Re-order Teams, show/hide/pin channels Add Teams, Channels and Members (if applicable)

## Channel Communication

Channel Posts, Conversations and Announcements Reply, react and save posts Format post and add Emoji, Giphy and Stickers @mentions Turn off post notifications

## The Command Bar

Locate Chat, Files, People and shortcuts Use "What's New" to discover new features Locate and adjust settings such as notifications

## Online Meetings

Schedule and invite attendees to an online meeting Join an online meeting Meeting settings and utilities e.g. Camera, microphone, background, share window, transcript, record Meeting Chat and locating chat after the meeting Locating meeting notes, recording and transcripts.

## Channel Tabs

Using the default channel tabs Add additional team resource as a tab (e.g. Team Excel Files, Tasks or OneNote)

## Collaborate with Channel Files

Send or upload a file to the Team Create channel folders and files Understand the storage location of Team files Edit a file within Teams Co-author a file in Teams

The outline provides guidance on the topics to be covered on the course.